1. Проходите по ссылке https://aup.uisi.ru/4775936/?i=showratingguest

## Рейтинговая таблица

 $\checkmark$ 

 $BIO \vee$ Очное

2. Далее необходимо выбрать уровень образования и форму обучения. Рейтинговая таблица

 $\vee$ 

 $\checkmark$ 

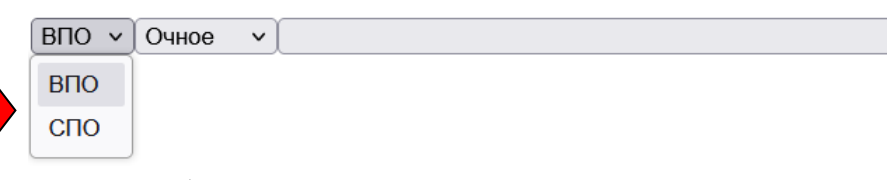

3. Далее выбираете направление, на которое поступаете. Если поступаете на направлении СПО:

## Рейтинговая таблица

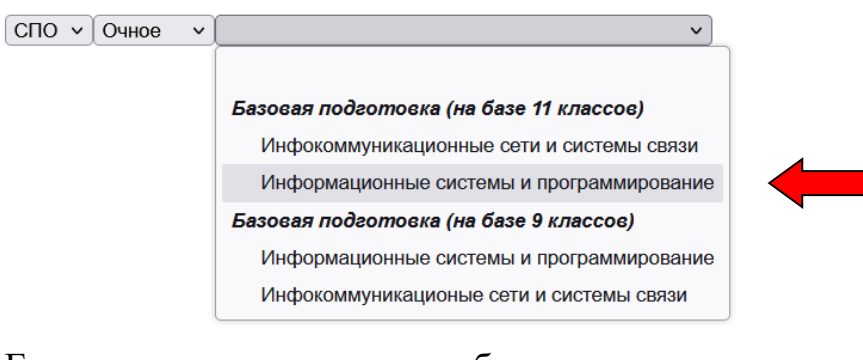

## Если поступаете на высшее образование:

## Рейтинговая таблица

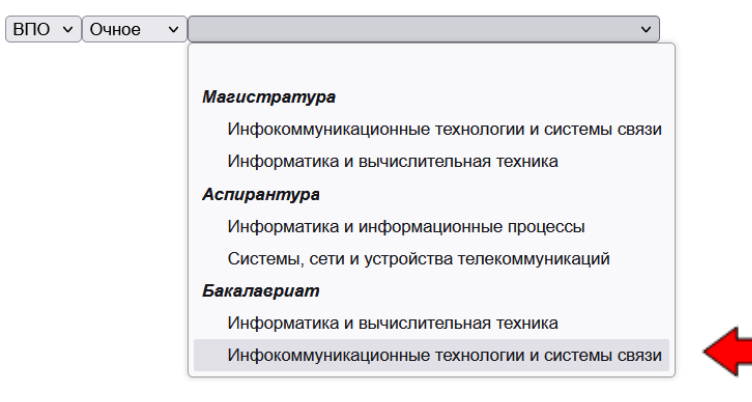

4. Появится список студентов, в котором необходимо найти свой СНИЛС и посмотреть положение в рейтинге. Рейтинг формируется по количеству баллов за ЕГЭ, внутренние испытания или по среднему баллу аттестата для СПО. Рейтинговая таблица

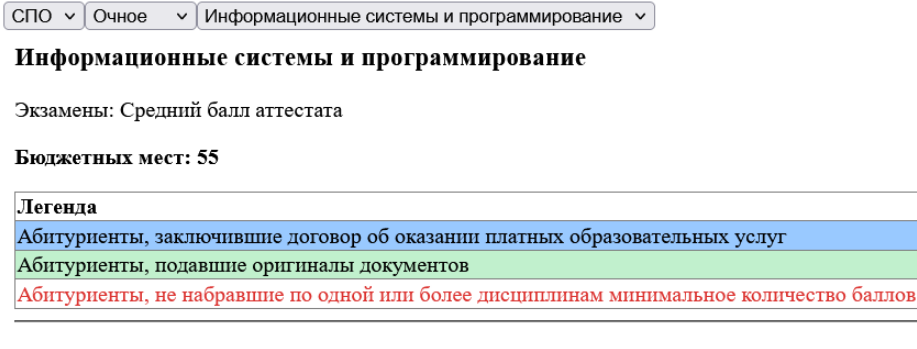